### **Project Management Quick Reference Guide**

for Project 2007

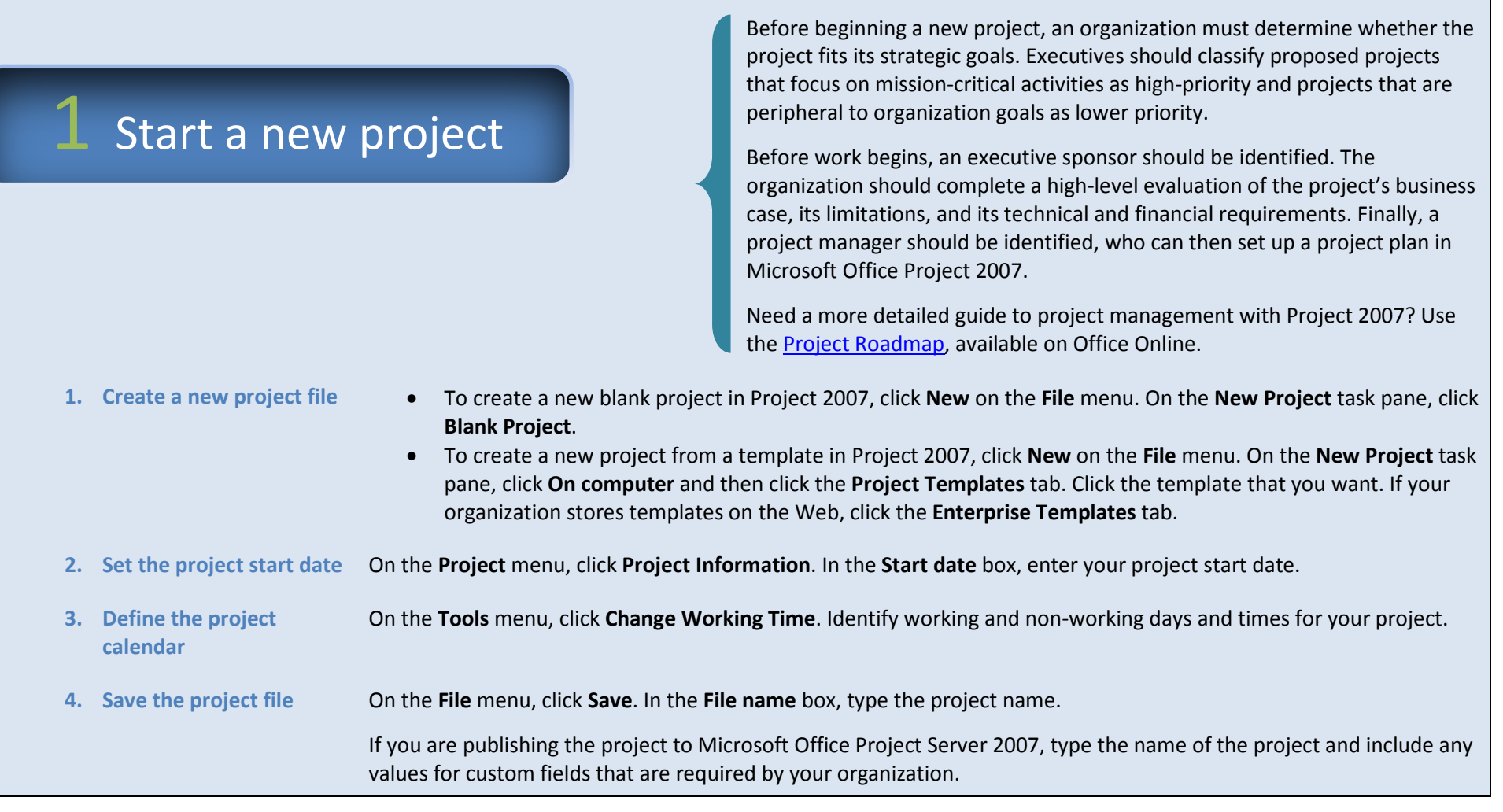

## 2 Plan the tasks

In the planning stage, you devise a workable scheme to accomplish the project's goals. To do this, you identify the project's milestones, deliverables, and tasks. This plan can be your work breakdown structure (WBS). You develop and refine the schedule, and identify the resources required to implement the project.

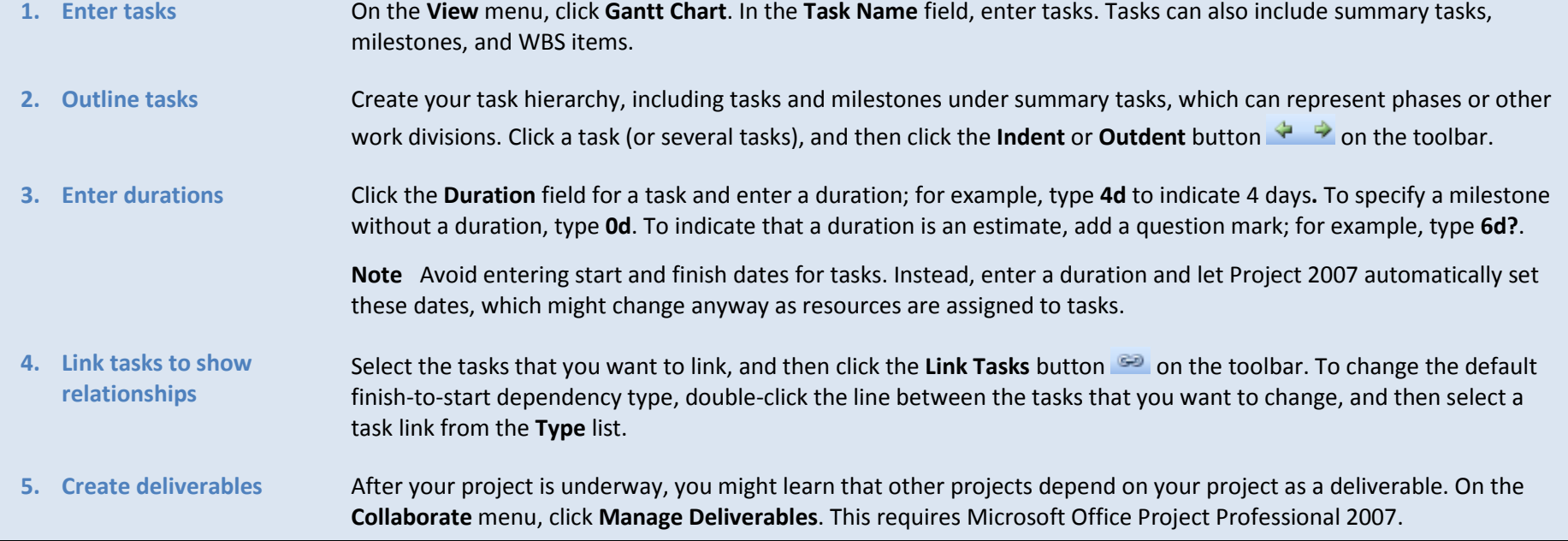

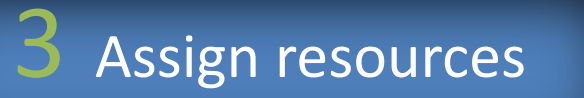

Assignments are the associations between specific tasks and the resources needed to complete them. You can assign more than one resource to a task. In addition to work resources (people), you can assign material resources (such as cement) and cost resources (such as travel) to tasks.

**1. Define the resource pool** On the **View** menu, click **Resource Sheet**. In the **Resource Name** field, type the names of the resources you will use for this project.

> If you are using Project Professional, click **Build Team from Enterprise** on the **Tools** menu to add resources from the enterprise resource pool.

**2. Assign resources to tasks** On the **View** menu, click **Gantt Chart**. Select a task to which you want to assign a resource. Click the **Assign Resources** button . In the **Assign Resources** dialog box, click the resource names, and then click **Assign**. You can also assign resources to tasks using the Task Form. While in the Gantt Chart view, click **Split** on the **Windows** menu. **3. Enter the amount of work resources spend on**  When scheduling tasks, project managers sometimes prefer to enter the amount of work (or the amount of labor) needed to complete a task, rather than the duration for the task. Entering work reflects real-world scheduling.

> To enter work hours for resources assigned to tasks, add the Work column to the Gantt Chart view. On the **Insert** menu, click **Column**.

**4. Know your task type** As soon as you assign resources, Project 2007 determines how to schedule the task based on the task type. You might actually see durations change as resources are assigned to tasks.

### **How task types work**

Work, duration, and units (% allocation) are determined by the formula: **Work = Duration \* Units**.

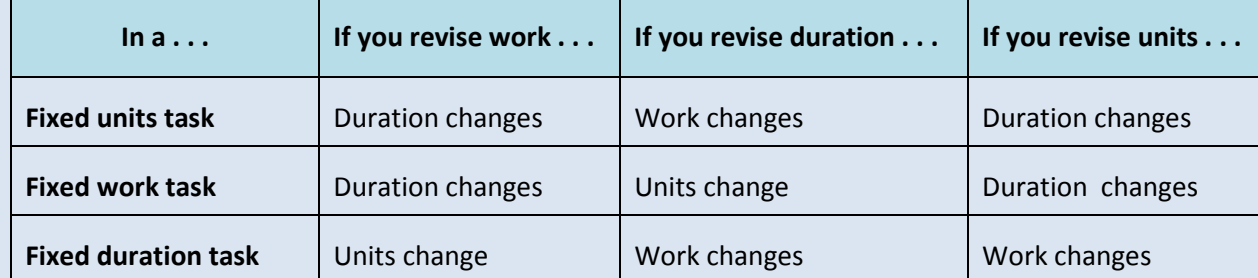

- To set a default task type for the entire project, click **Options** on the **Tools** menu, and then click the **Schedule** tab. In the **Default task type** box, select **Fixed Units** (the default), **Fixed Duration**, or **Fixed Work**.
- To change the task type for an individual task, select the task, and then click the **Task Information** button . Click the **Advanced** tab, and then in the **Task type** box, click the task type that you want to create.

#### **5. Identify factors affecting task schedules** You can use Project 2007 to help you understand how changes to one task can affect the rest of the project and to track schedule changes. On the **View** menu, click **Show Change Highlighting**.

You can view more detailed task scheduling and change information using task drivers. Select a task and then click **Task Drivers .**

**tasks**

### 4 Set the project baseline

Create a baseline or an interim plan so that later you can compare your up-todate schedule to your baseline. Saving a baseline plan enables you to identify and solve discrepancies and plan more accurately for similar future projects.

- **1. Save the baseline plan** After your project plan is solidly in place for the finish date, budget, and scope, you can submit the plan for approval. Once it has been approved, save the baseline plan. On the **Tools** menu, point to **Tracking** and then click **Set Baseline**.
- **2. View baseline data in a Gantt Chart view** On the **View** menu, click **Tracking Gantt**. In the chart area, the baseline information is shown as the lower of the two Gantt bars for each task.
- **3. View baseline data in a table** On the **View** menu, point to **Table**, and then select **Variance**. This table includes fields for baseline and variance start and finish.

### Update progress

Updating the progress of your project is the only way to make sure it stays on track as work is performed. The focus at this point is on managing changes, updating the schedule, tracking progress, and communicating project information.

**Note** Project 2007 tracks three sets of dates: current, baseline, and actual. When you first set the baseline, current = baseline. When a task is 100% complete, current = actual. Baseline, current, and actual values exist for the start date, finish date, duration, cost, and work.

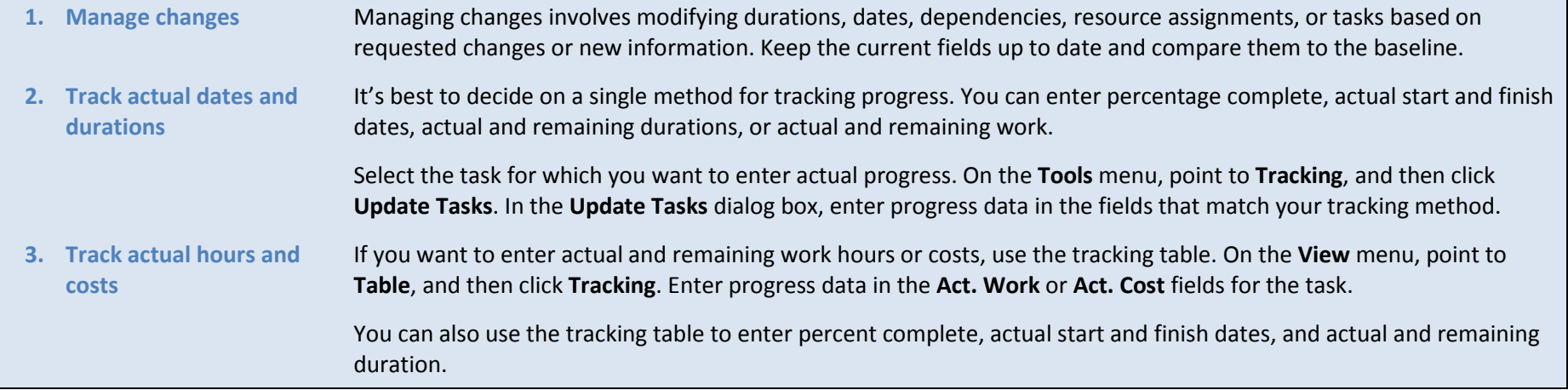

# 6 Report project information

Keep stakeholders and team members up-to-date on project progress by providing them with access to online or printed views and reports.

Project 2007 provides many ways to print and distribute both detailed and overview information project information quickly and efficiently.

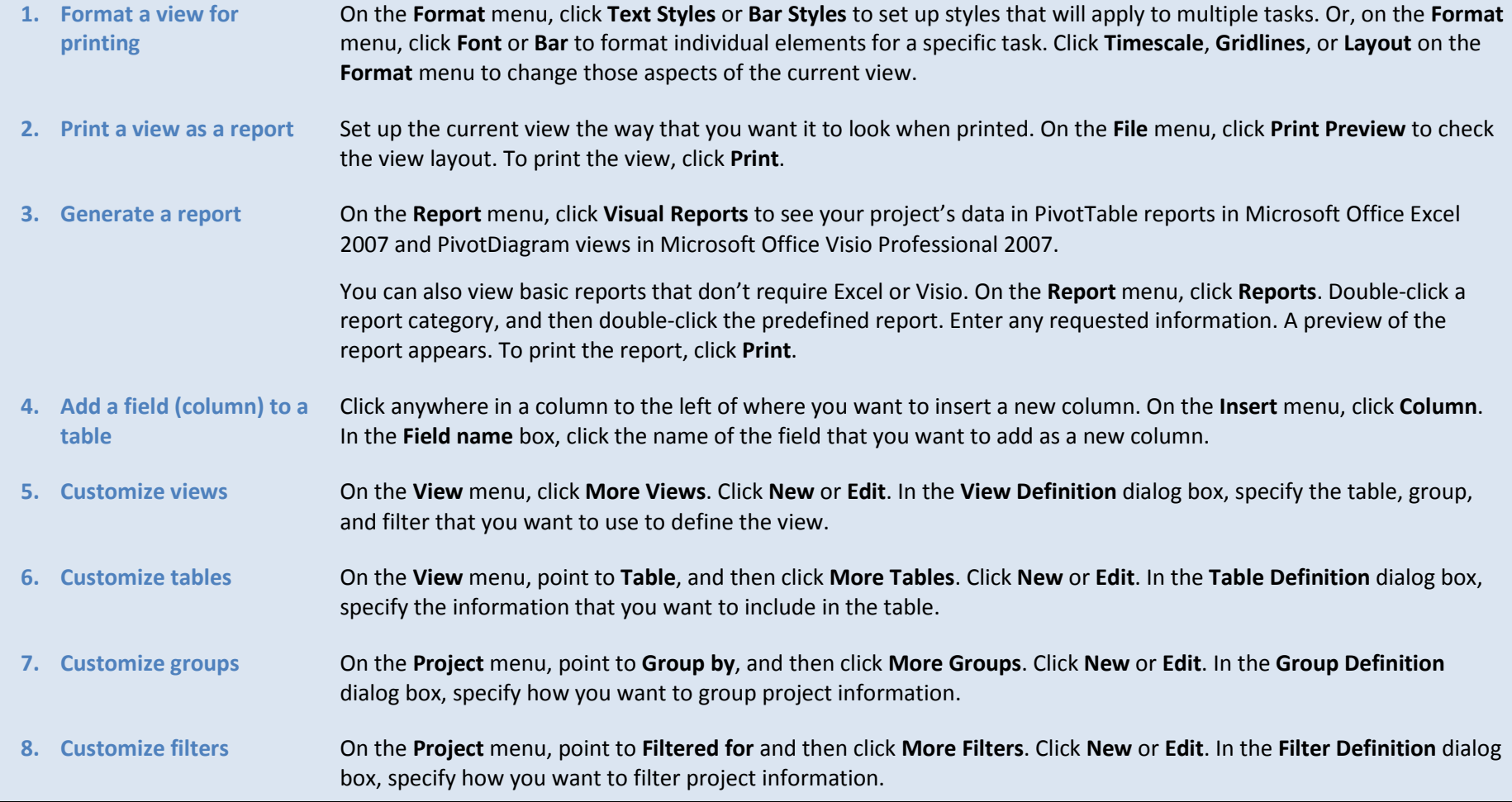

 $\overline{a}$ 

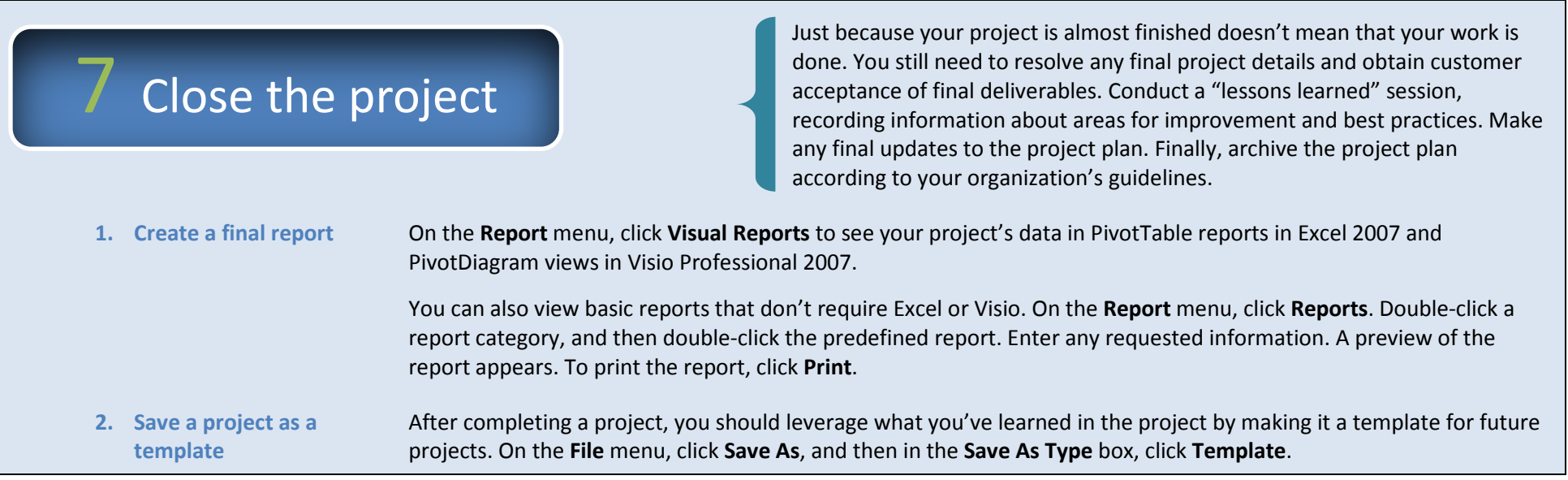